## *Horizon Library Systems – Tips & Tricks*

## **Procedure to Save Search results from PAC:**

1. Open PAC and Choose a Search method from the indexes listed. Type the Phrase to be searched and then click **Search**

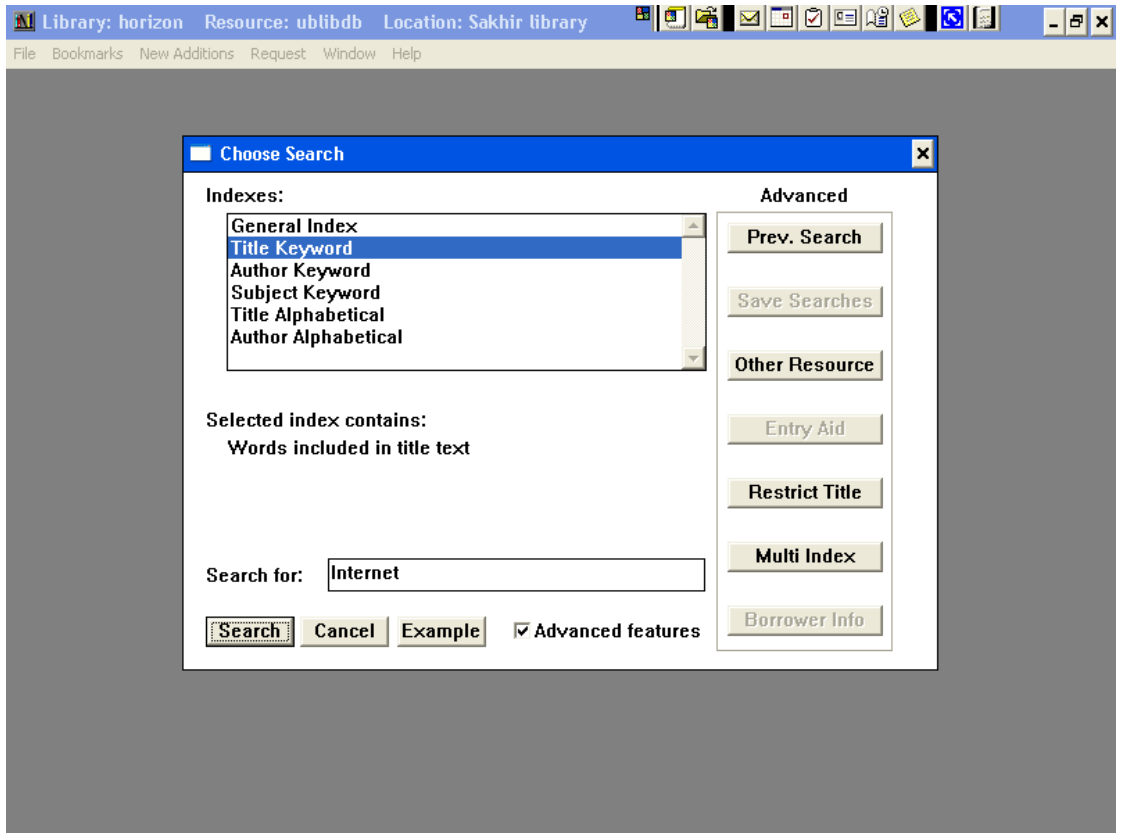

2. If any additional restrictions are to be enforced, please select them first clicking **Advanced Features** and then **Restrict Title**

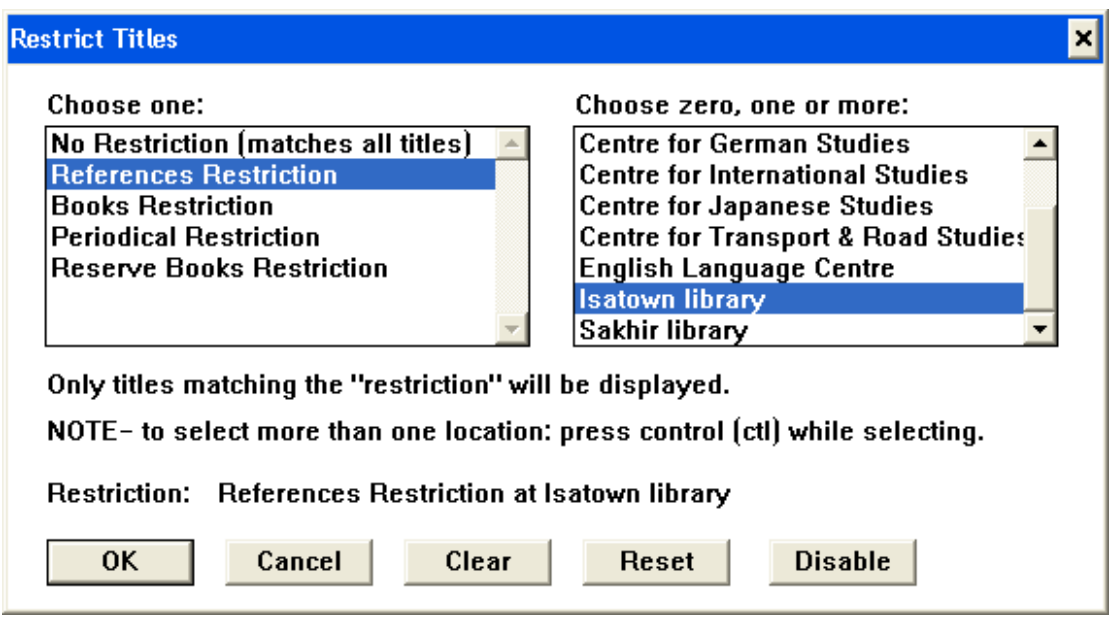

3. Select the appropriate titles from the list and then click on **Bookmarks** and then **Add Bookmark Entry**

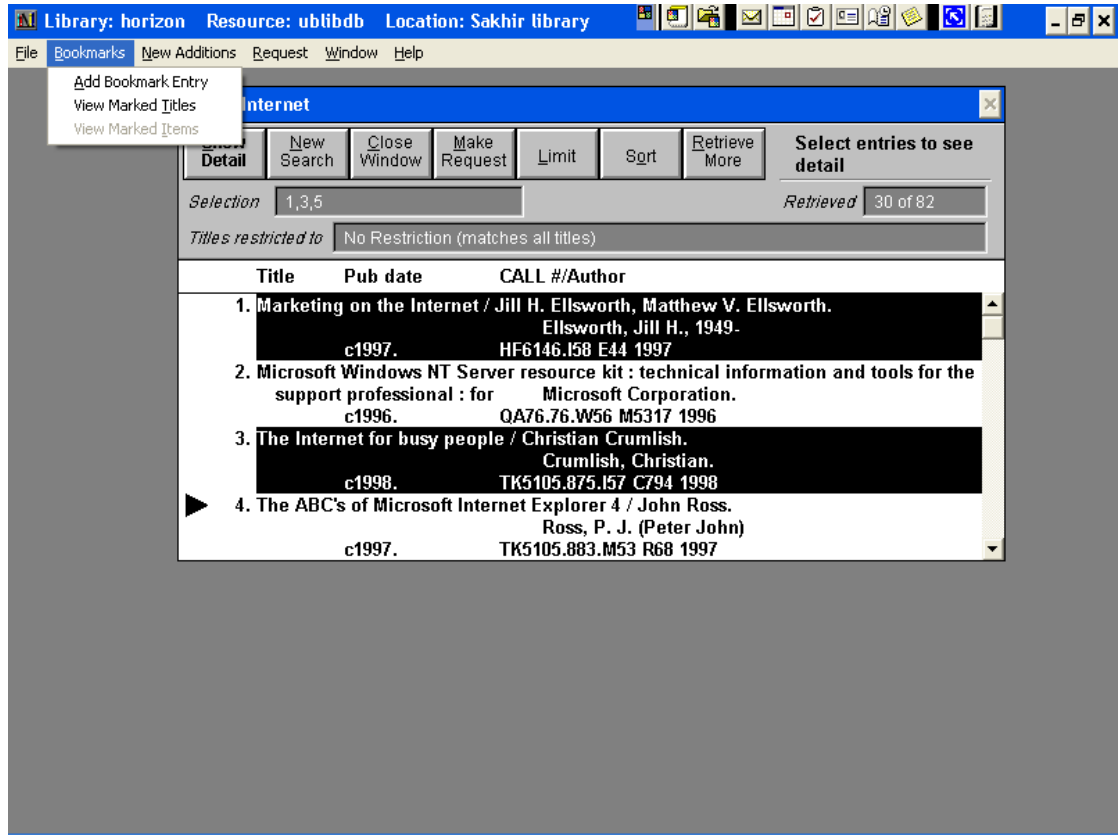

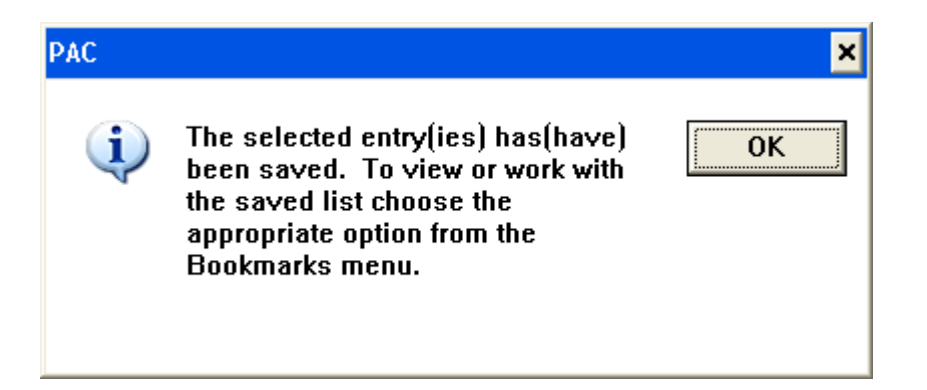

4. Once all the bookmark selections are made, click on **Bookmarks**, **View Marked Titles**.

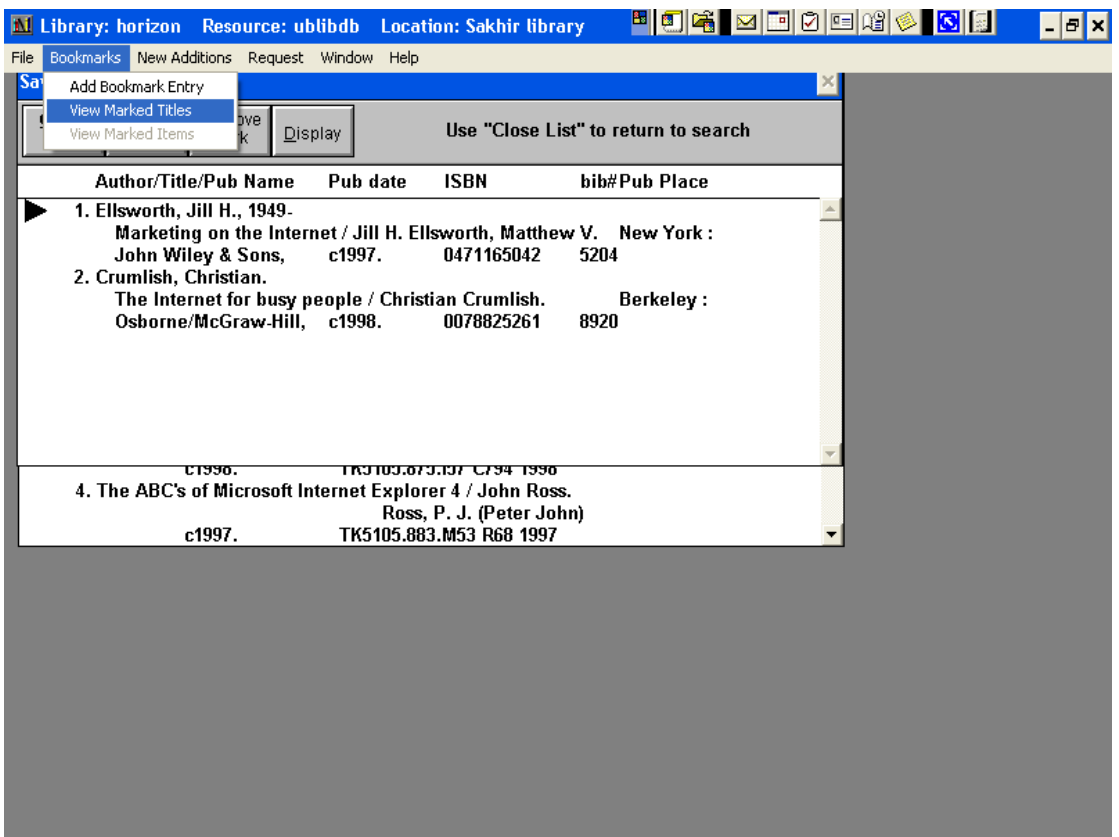

5. Now, to save the records, Click on **File**, **Save As** and then **Save Brief Title As** or **Save Full Title As** depending on your requirement.

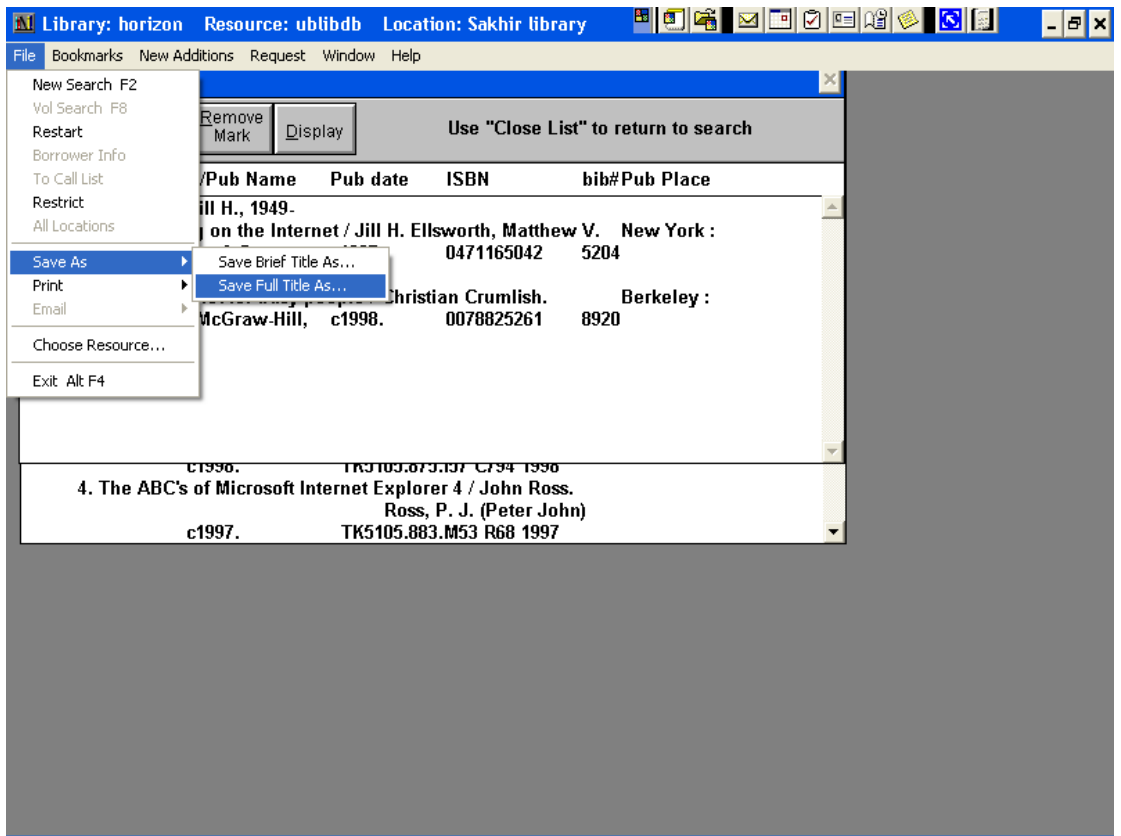

6. Enter a file name with '.txt' as extension, e.g. titles.txt for **File name**, and then double click **Folders** and **C:\**, **Docume~1**, and **AllUse~1** and then **Desktop** or a floppy disk ( If there are many records, floppy may not be sufficient) and then click OK.

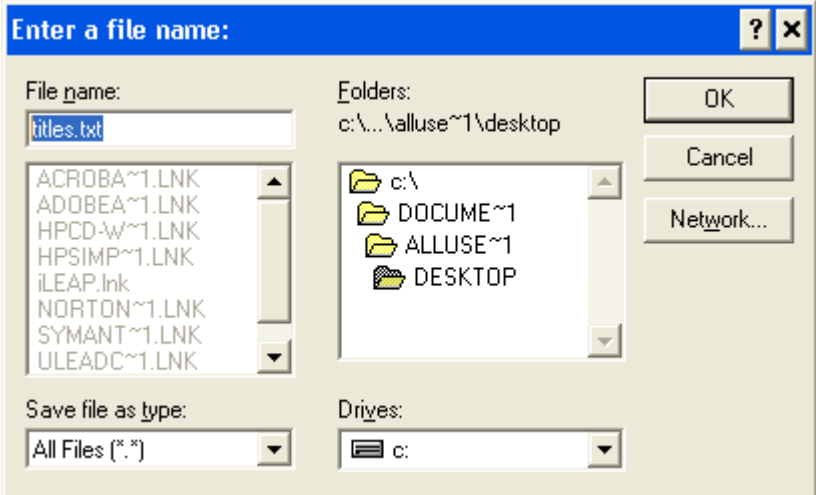

7. Double click on the saved file to open. It should look like the one shown below, if you had chosen Save Full Title As..

HOG MICES & BE FFX TITLES - Notepad File Edit Format View Help b<br>HF6146.IS8E441997 Author :-Ellsworth, Jill H., 1949-<br>Ellsworth, Matthew V. Title :Marketing on the Internet / Jill H. Ellsworth, Matthew V. Ellsworth. Imprint :-New York : John Wiley & Sons, c1997. Contents :-Includes index. Descr. :- xxxi, 428 p. : ill. ; 24 cm. Subjects :-Internet advertising.<br>Internet marketing. ISBN :- 0471165042 (pbk. : alk. paper) Edition :-2nd ed. b Checked In<br>|TK5105.875.I57.C7941998 Author :- Crumlish, Christian. Title :The Internet for busy people / Christian Crumlish. Imprint :-Berkeley : Osborne/McGraw-Hill, c1998. Contents :-Includes index. Descr. :-xxxiii, 349 p. : col. ill. ; 24 cm. Subjects :-Internet (Computer network) -- Handbooks, manuals, etc.

This could be forwarded to the user as an email attachment.